## **影音110、111智慧教室使用教學**

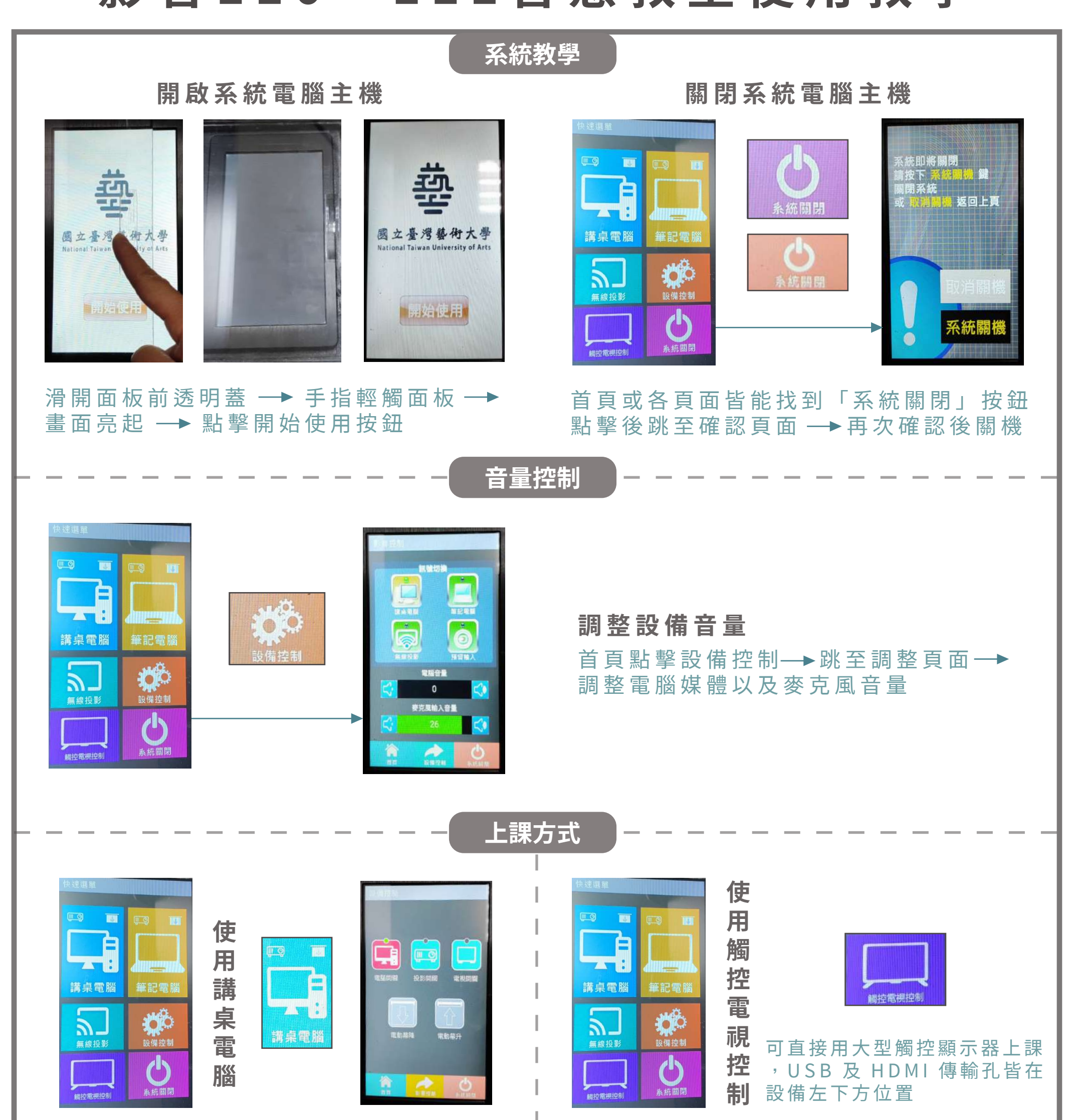

切換視訊來源

裝置插入無線接收器→ 按下接收器紐 → 切換視訊來源→連接教室網路

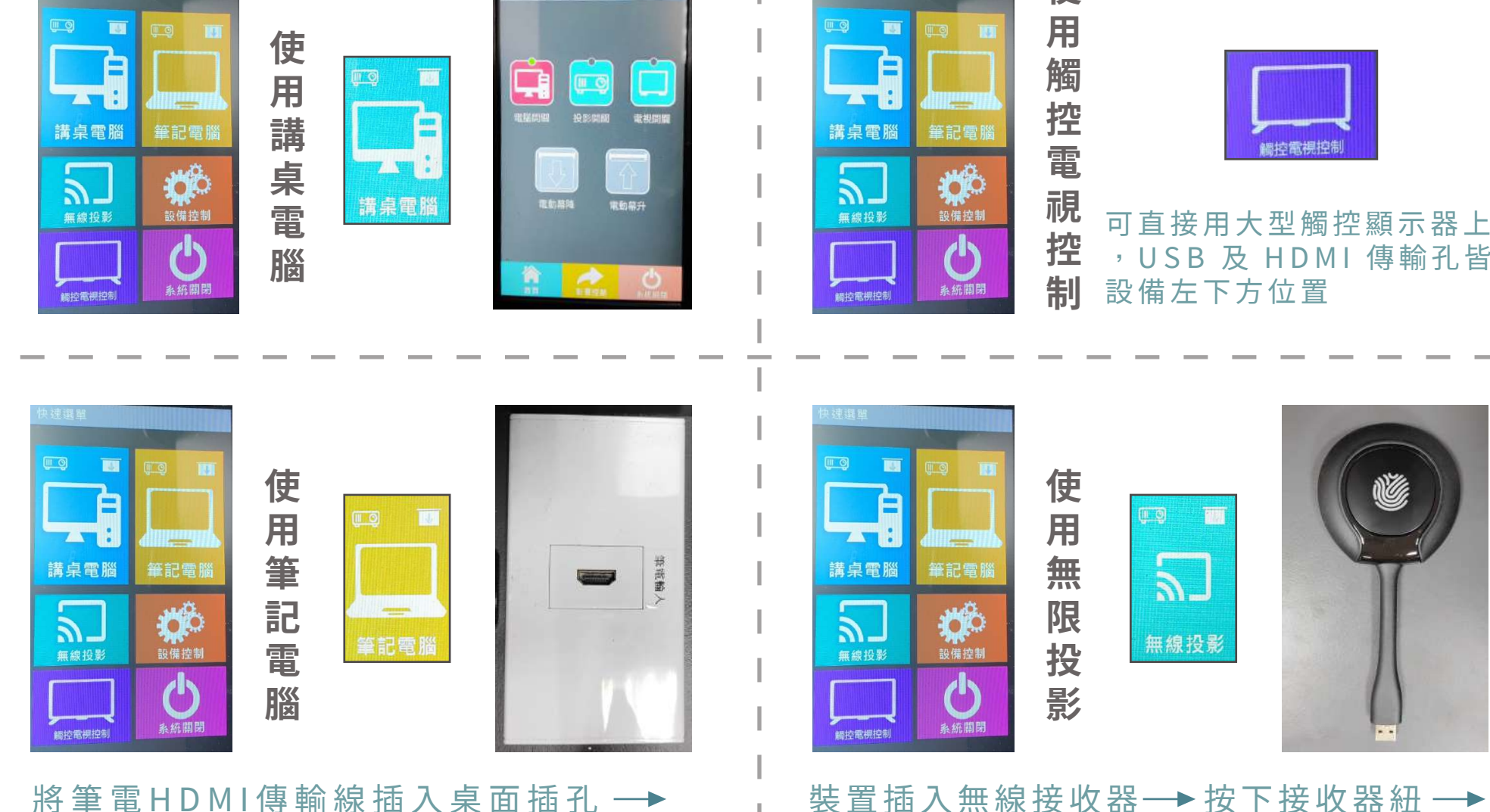